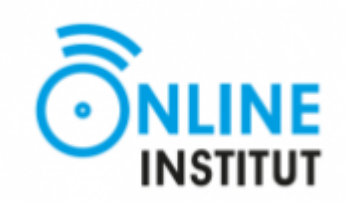

# **Plateforme de formation en ligne ONLINE INSTITUT**

Guide de prise en mains

**ONLINE INSTITUT**

6 Rue des Madaras Verts

95 000 Pontois

[contact@online-institut.com](mailto:contact@online-institut.com)

01.89.19.57.67

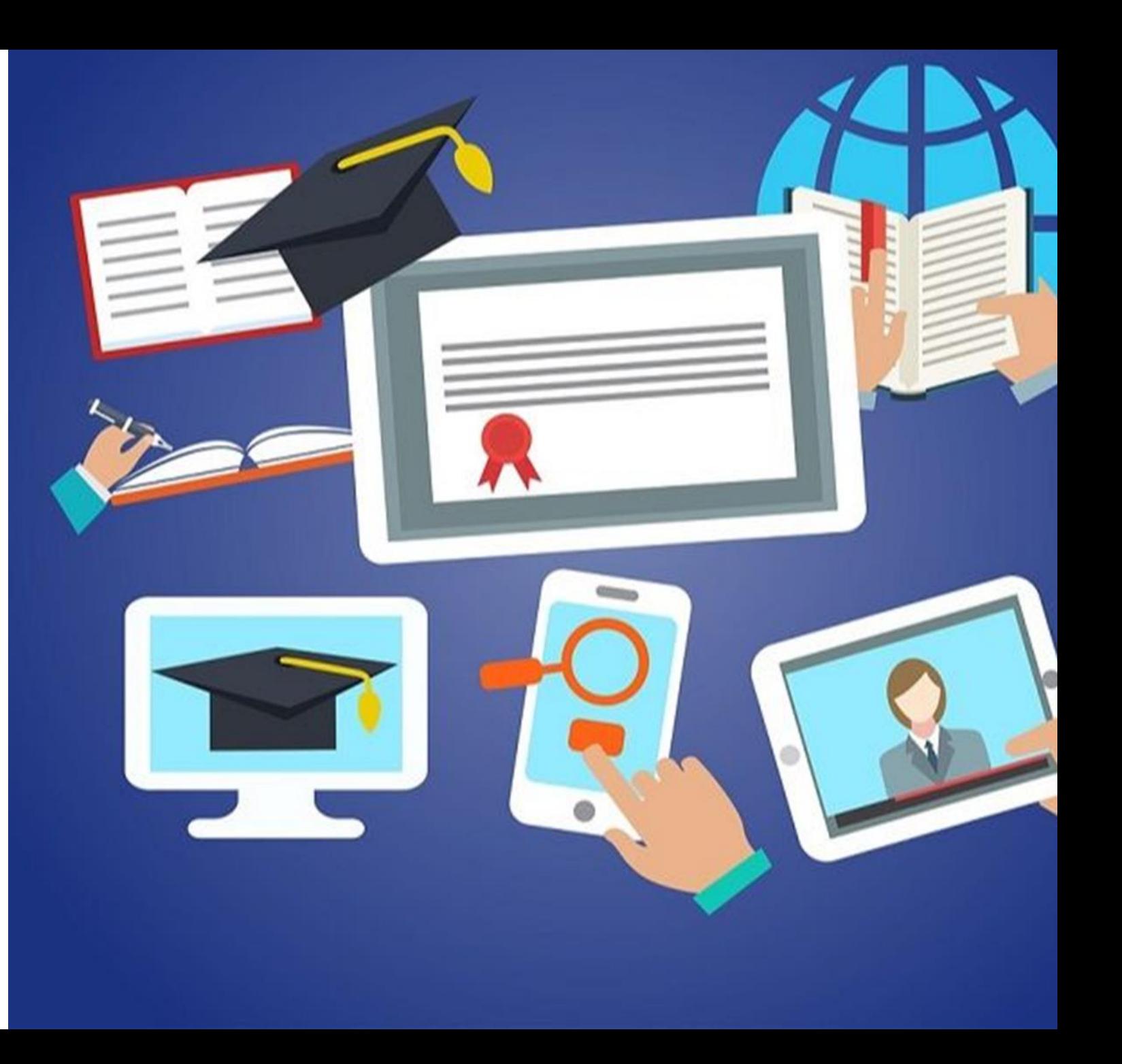

# Sommaire

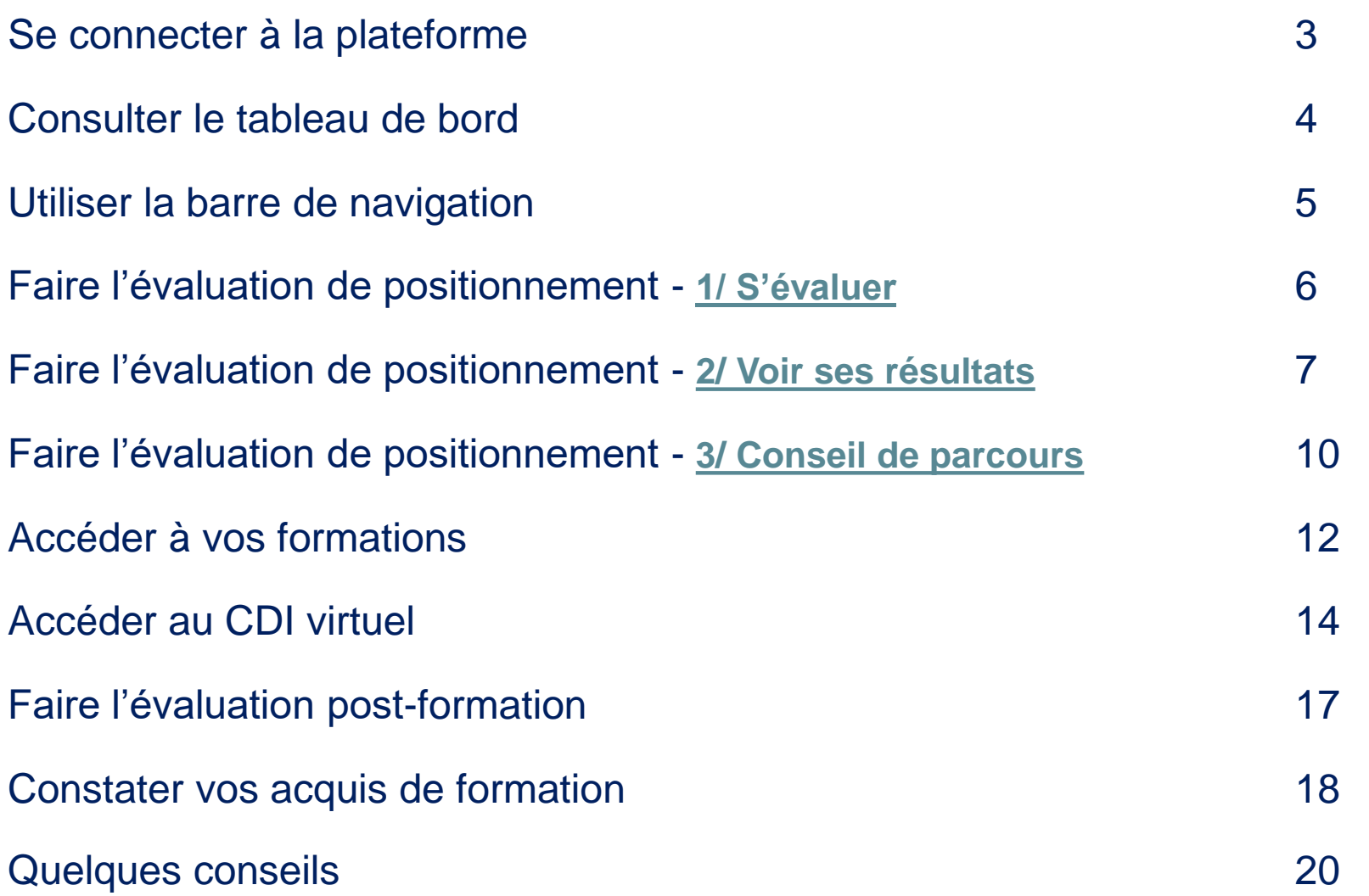

## Se connecter à la plateforme

#### **Pour accéder à vos formations, vous devez vous connecter à la plateforme de e-learning de ONLINE INSTITUT :**

- Ouvrez votre navigateur internet (Internet Explorer, Chrome, Firefox, Safari,…)
- Saisissez l'adresse de connexion suivante : **<https://onlineinstitut.cloudelearning.fr/>**
- Saisissez vos identifiant et mot de passe
- Cliquez sur le bouton CONNEXION

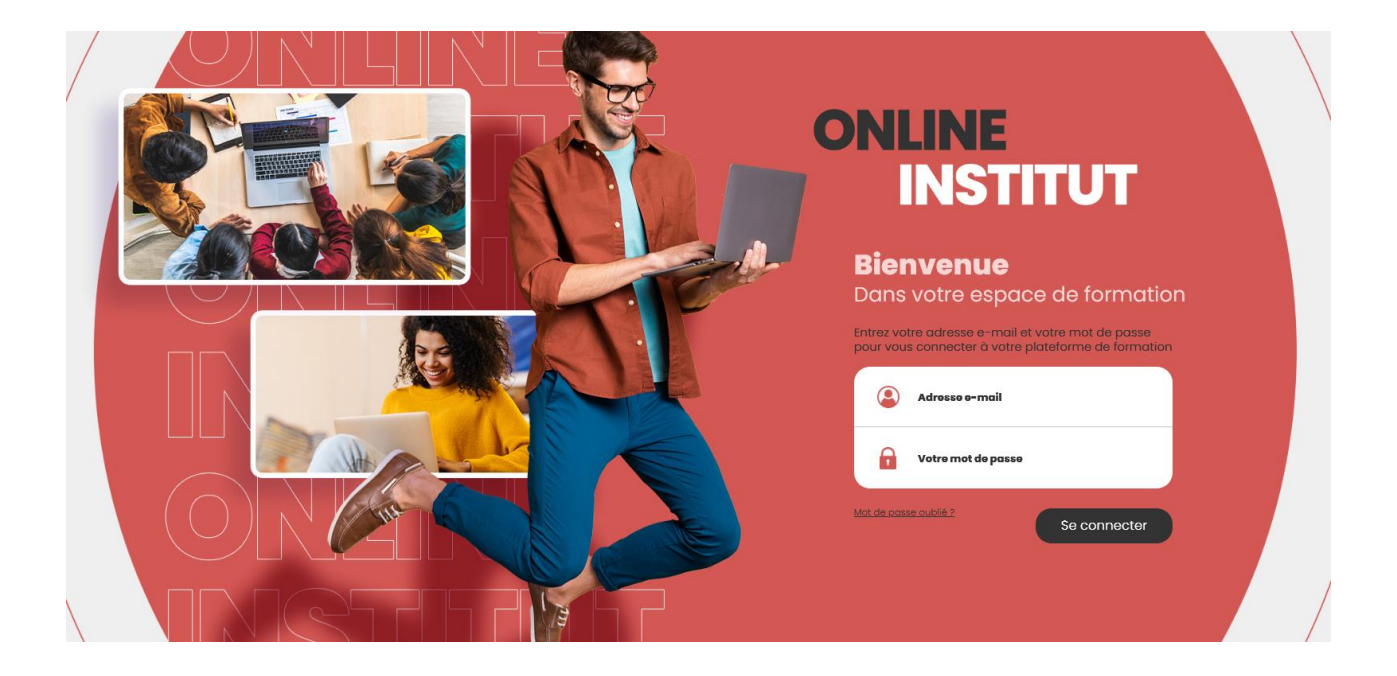

## Consulter le tableau de bord

- Vous disposez d'un tableau de bord qui vous permet de suivre précisément votre activité et votre progression.
- Un coup d'œil suffit pour
	- consulter les actualités de la plateforme,
	- prendre connaissance des dernières évaluations et formations affectées,
	- visualiser votre progression sur l'ensemble de la formation ou sur un module en particulier,
	- ou encore mesurer votre suivi hebdomadaire.

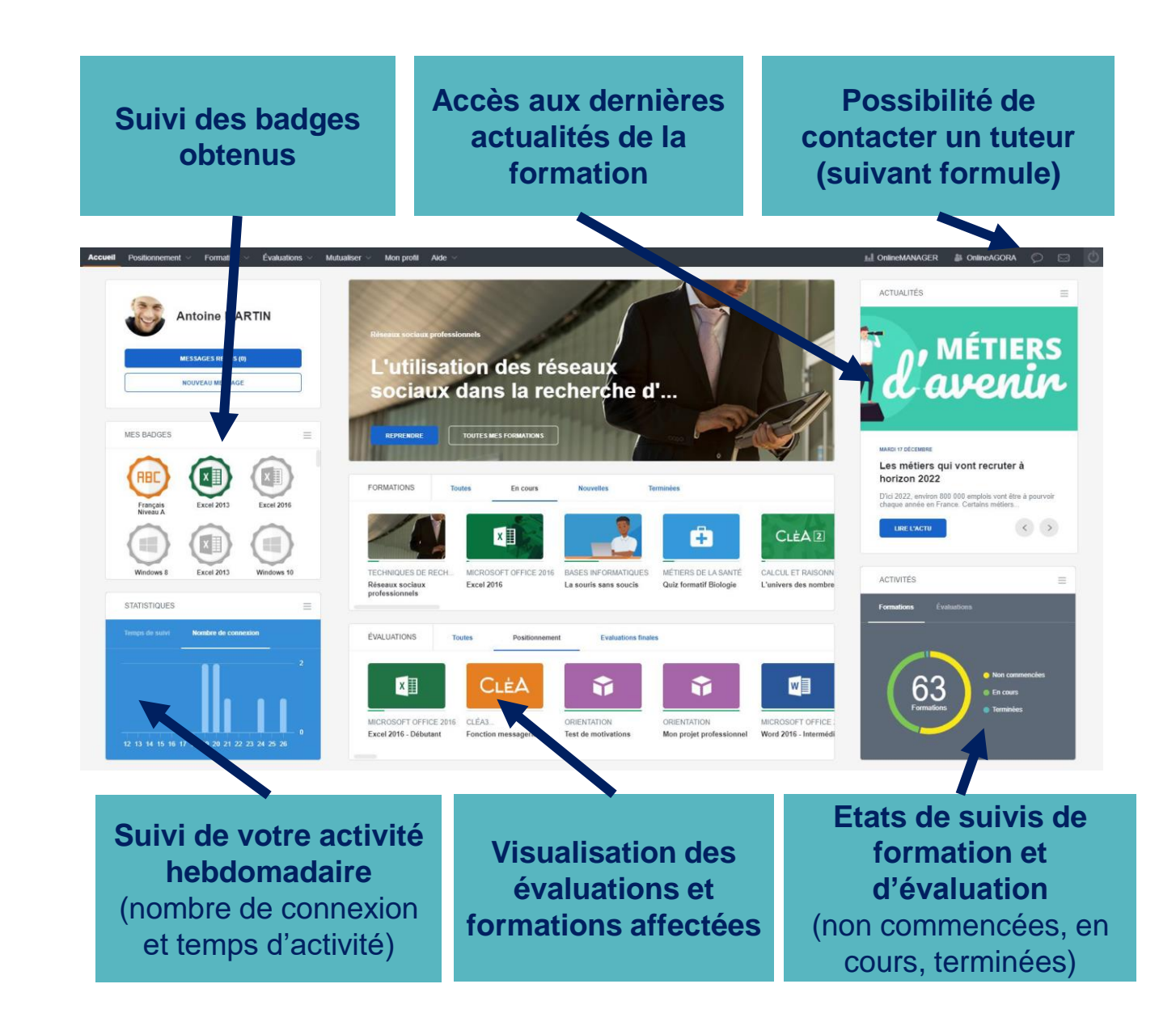

## Utiliser la barre de navigation

- La barre de menus située en haut de la plateforme vous donne accès à toutes les fonctionnalités disponibles
- Chaque menu dispose de sous menus.
	- Ex : Mutualiser > Messagerie, Forums, Annuaire, Agenda, CDI Virtuel,…

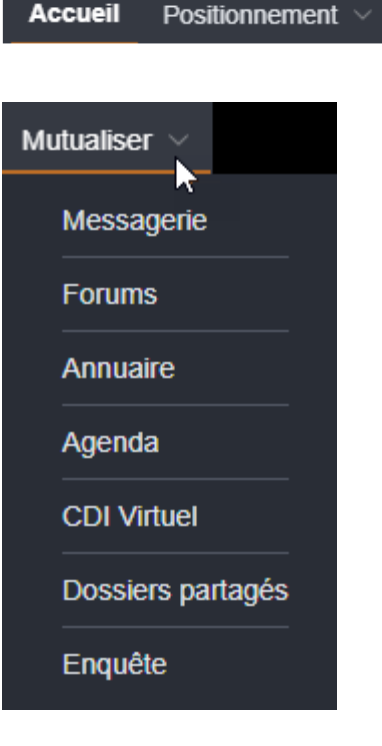

Évaluations  $\vee$ 

Formation  $\vee$ 

Mutualiser  $\vee$ 

Mon profil

Aide

#### Faire l'évaluation de positionnement **1/ S'évaluer**

- L'évaluation de positionnement (pré-formation) permet de définir les compétences dont vous disposez avant de commencer votre formation.
- Vous pourrez ainsi obtenir un conseil de parcours de formation en fonction de votre niveau actuel et du niveau que vous souhaitez atteindre. (ex : pour passer d'un niveau Débutant à un niveau Intermédiaire sur Microsoft Office Excel).
- À l'issue de votre formation, une évaluation Post-formation vous sera proposée. Vous pourrez alors mesurer les progrès réalisés au cours de la formation.

#### **Pour accéder à vos évaluations de positionnement,**

1) Cliquez sur le menu Positionnement puis sur le sousmenu « **S'évaluer** »

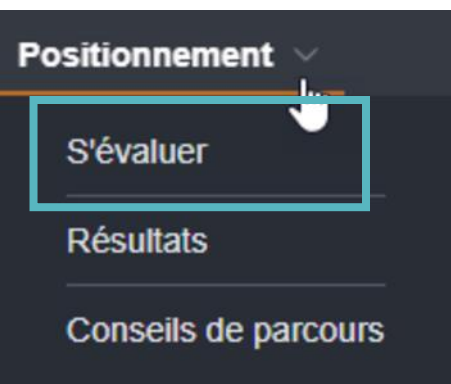

2) Cliquez sur la tuile d'une thématique d'évaluation, puis cliquez sur le bouton « **Effectuer** » pour commencer une évaluation ou sur le bouton « **Continuer** » pour reprendre une évaluation non finalisée

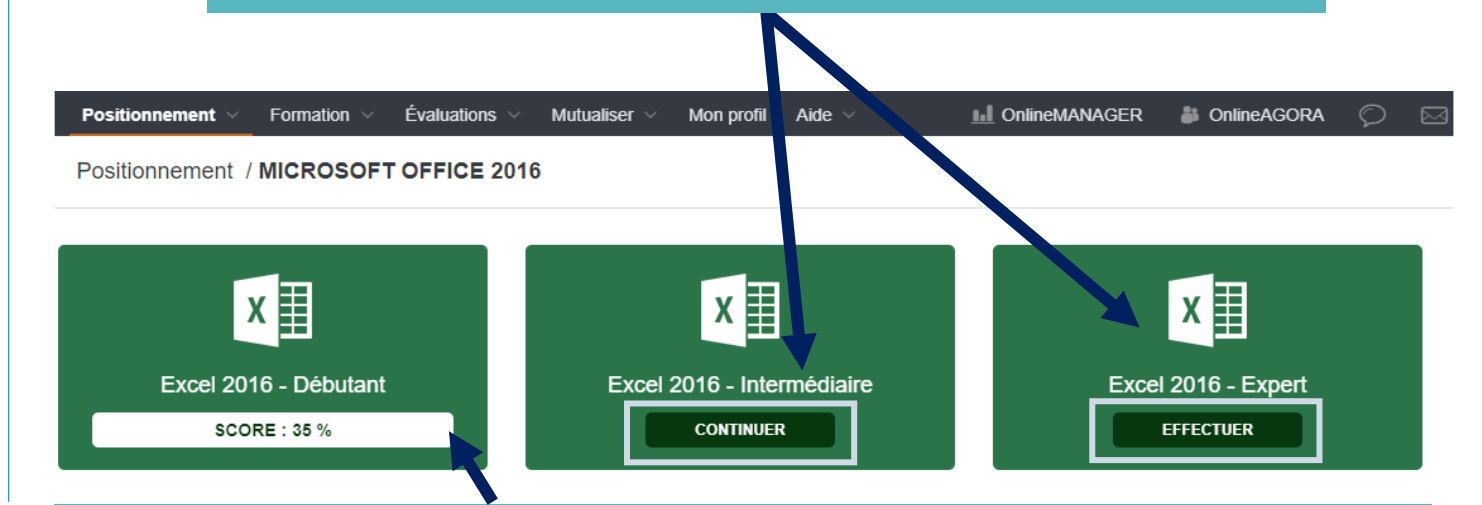

Lorsqu'une évaluation a été effectuée, c'est le **score obtenu** qui s'affiche à la place d'un bouton (il n'est pas possible de recommencer une évaluation)  $^6$ 

#### Faire l'évaluation de positionnement **2/ Voir ses résultats**

• Pour accéder à vos résultats, cliquez sur le sous-menu « **RÉSULTATS** »

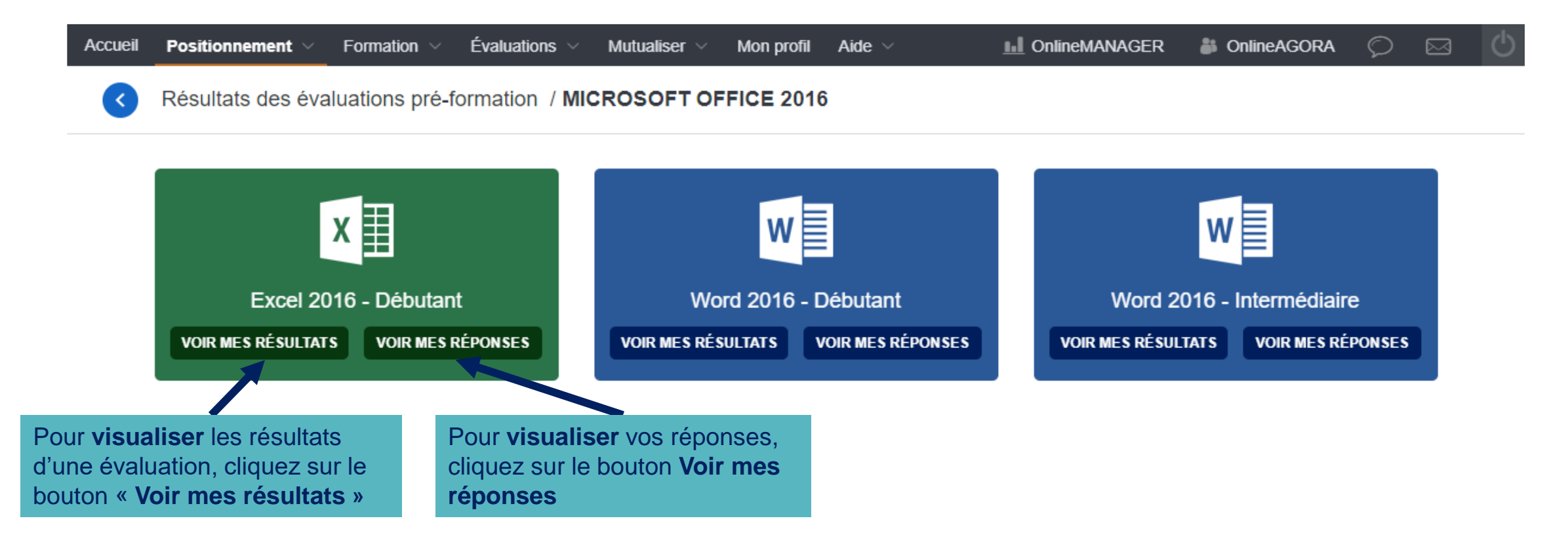

• La page **Résultats** permet de visualiser la **date** à laquelle l'évaluation a été effectuée, le **temps passé**, le **score** global obtenu ainsi que le **pourcentage de réussite** pour chaque module.

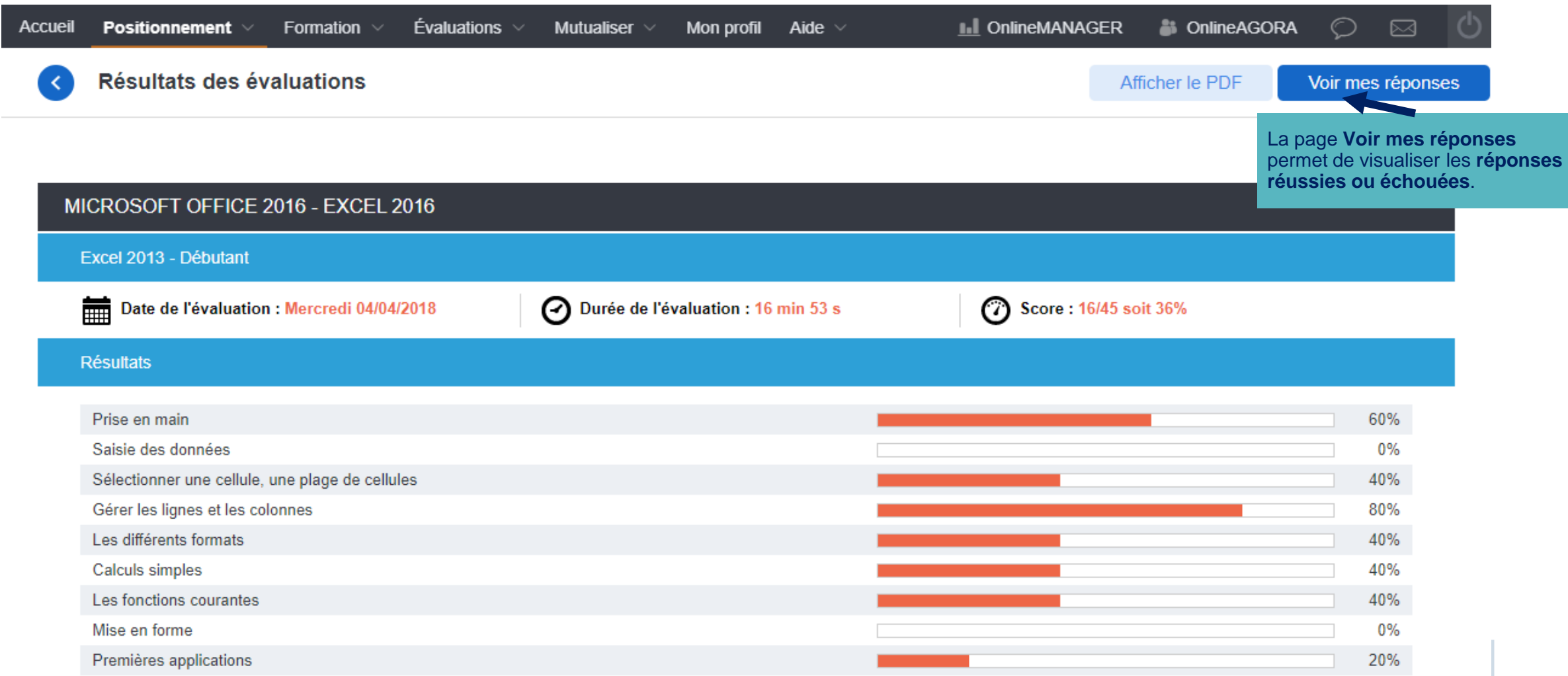

• La page **Voir mes réponses** permet de visualiser les **réponses réussies ou échouées**.

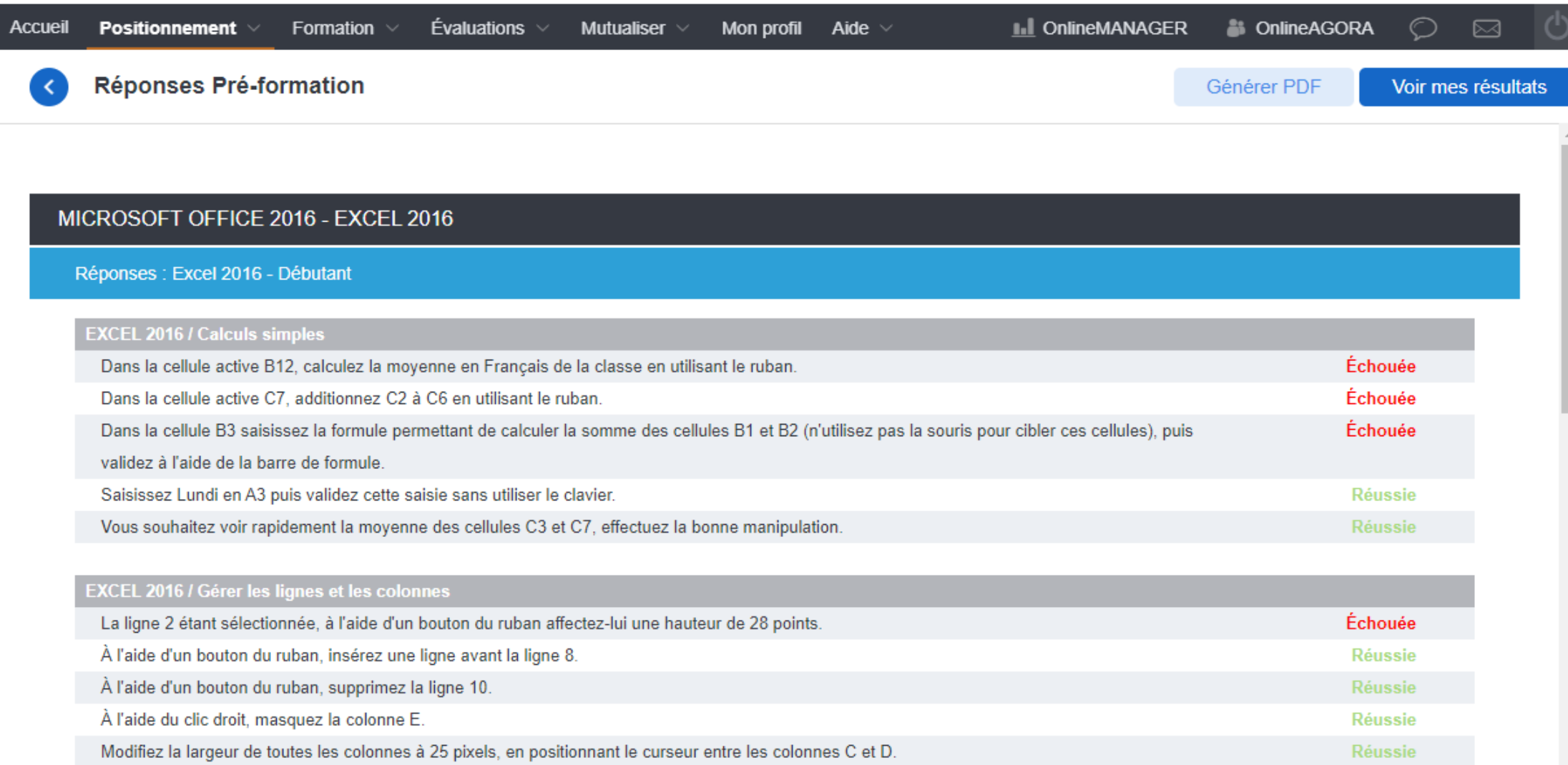

#### Faire l'évaluation de positionnement **3/ Conseil de parcours**

- Vous pouvez obtenir un conseil de parcours de formation en fonction des résultats obtenus à l'évaluation pré-formation et du niveau que vous souhaitez atteindre.
- Pour accéder à votre conseil de parcours, **cliquez sur le sous-menu CONSEILS DE PARCOURS**

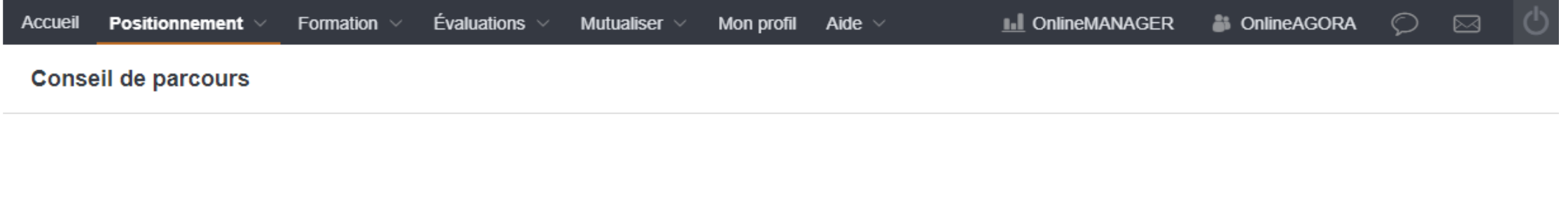

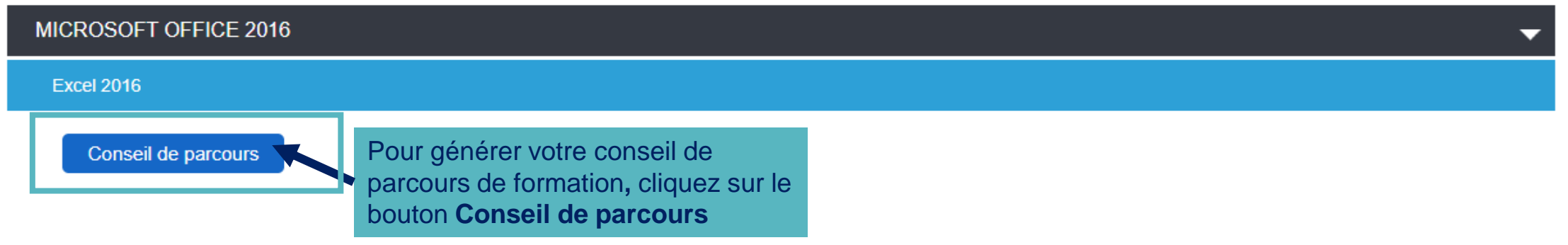

- La liste des modules conseillés s'affiche. Vous pouvez sélectionnez le niveau que vous souhaitez atteindre en cliquant dessus.
- Après avoir cliqué sur le niveau souhaité, vous êtes redirigé sur la formation correspondante (voir page suivante).

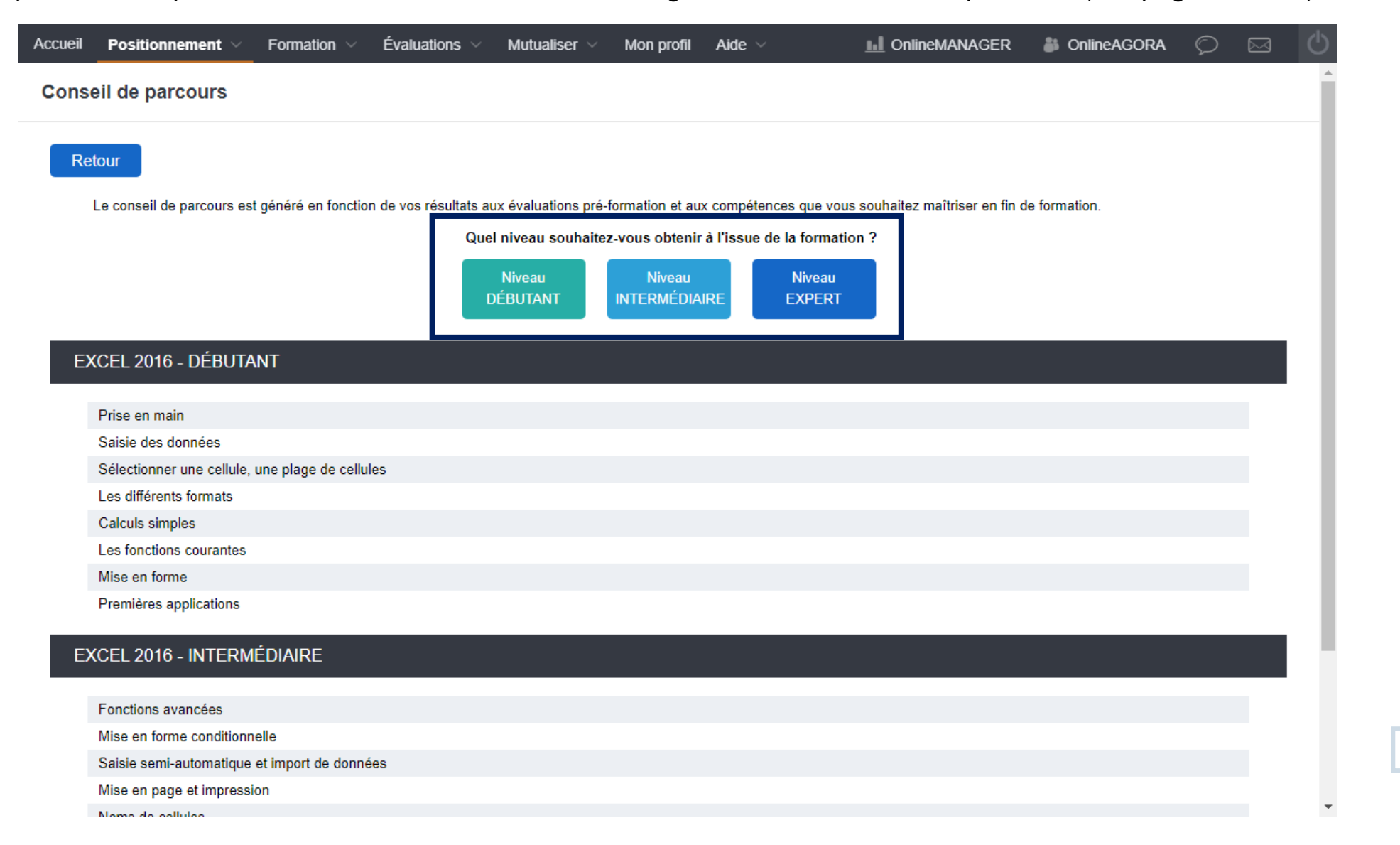

#### Accéder à vos formations

- Pour accéder à vos formations, cliquez sur le menu **FORMATION**
- (1)La liste de formations qui vous affectées s'affiche
- (2)La **liste des modules**  composant la formations affiche

Les **modules conseillés** sont signalés par une icône **orange** « compétences à acquérir »

Les **modules pour lesquels les compétences ont été obtenues** sont signalés par une icone **verte** « Compétences acquises »

- Compétences acquises
- Compétences à acquérir

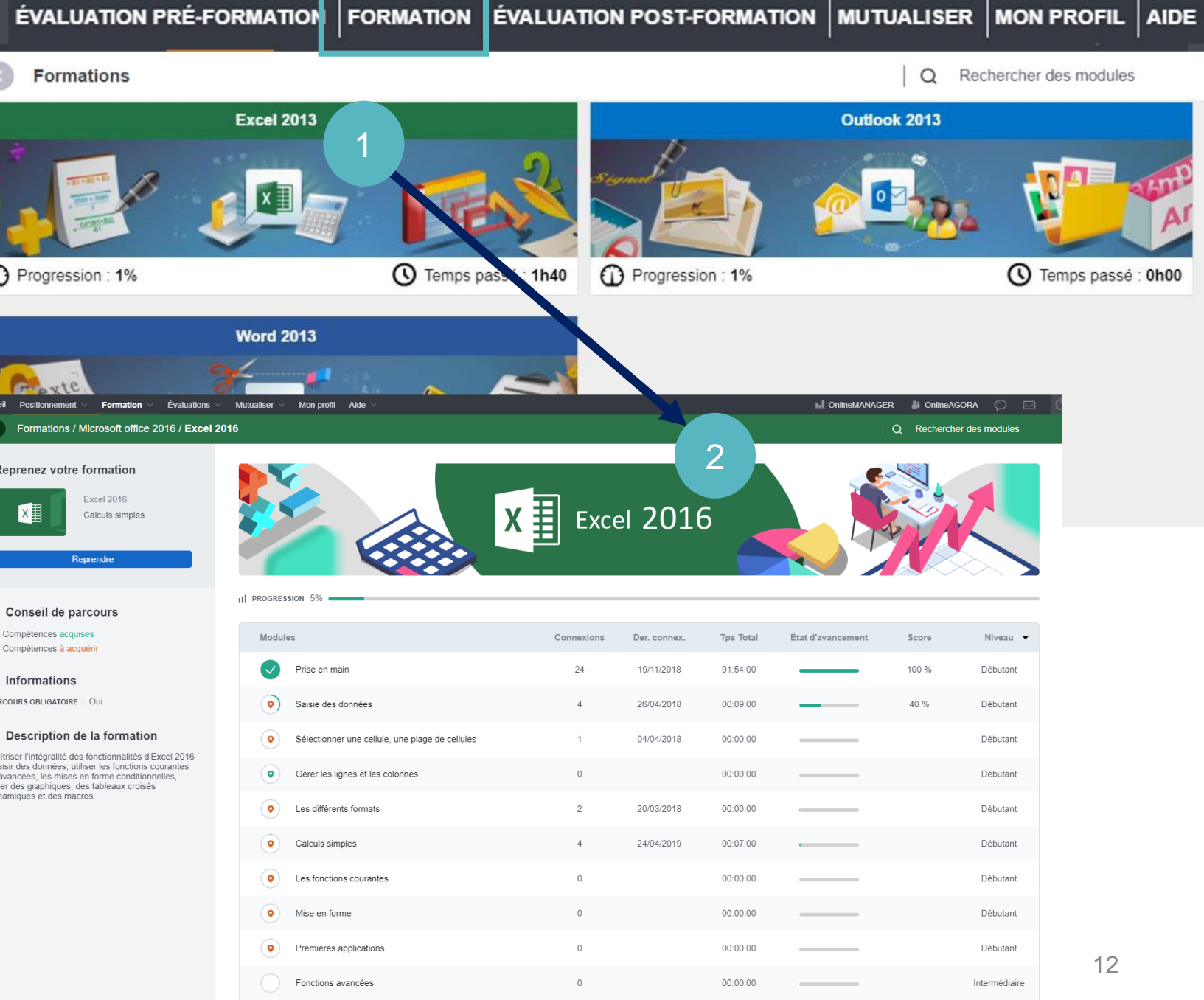

• **Fonctionnalités du tableau de suivi des formations en cours** 

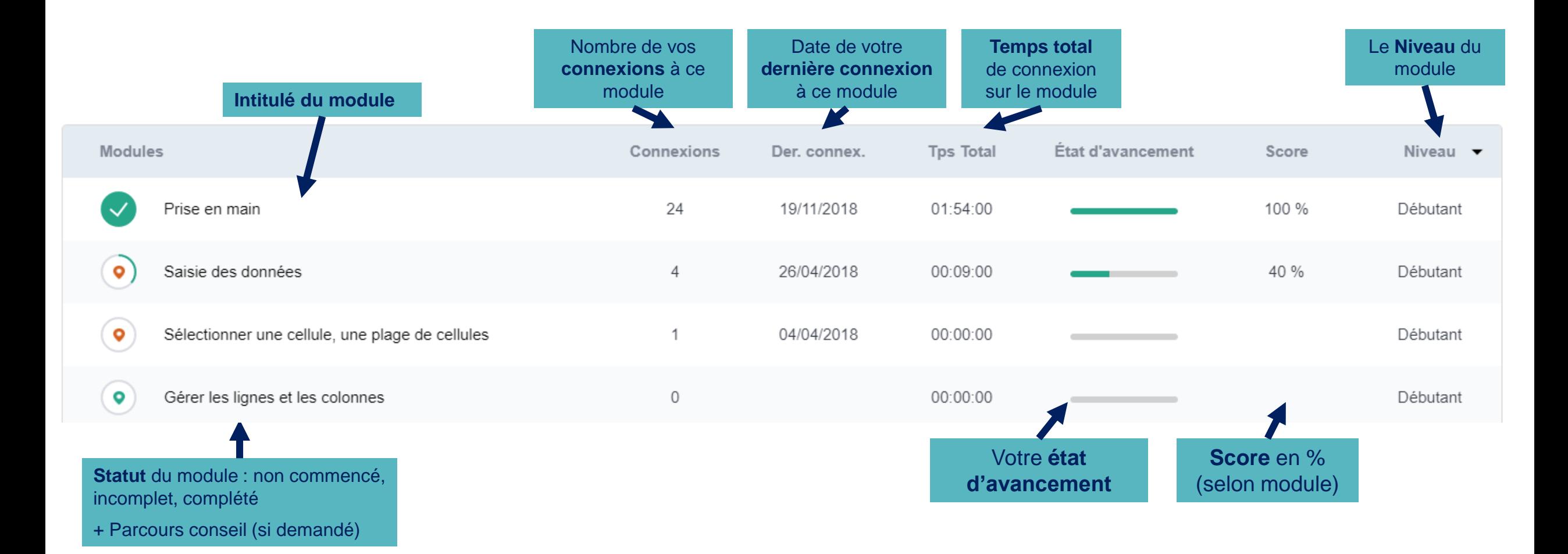

## Accéder au CDI virtuel

- Le CDI virtuel propose une **sélection de sites à consulter en relation avec le thème de la formation professionnelle** et des **grands thématiques de formation proposées par ONLINE INSTITUT** :
	- Actualité des métiers liés à la bureautique, l'informatique et la linguistique,
	- Actualité des organismes certificateurs (TOSA, Pipplet FLEX, etc.),
	- Actualité des logiciels sur lesquels portent les formations (ex. Microsoft Office) etc;.

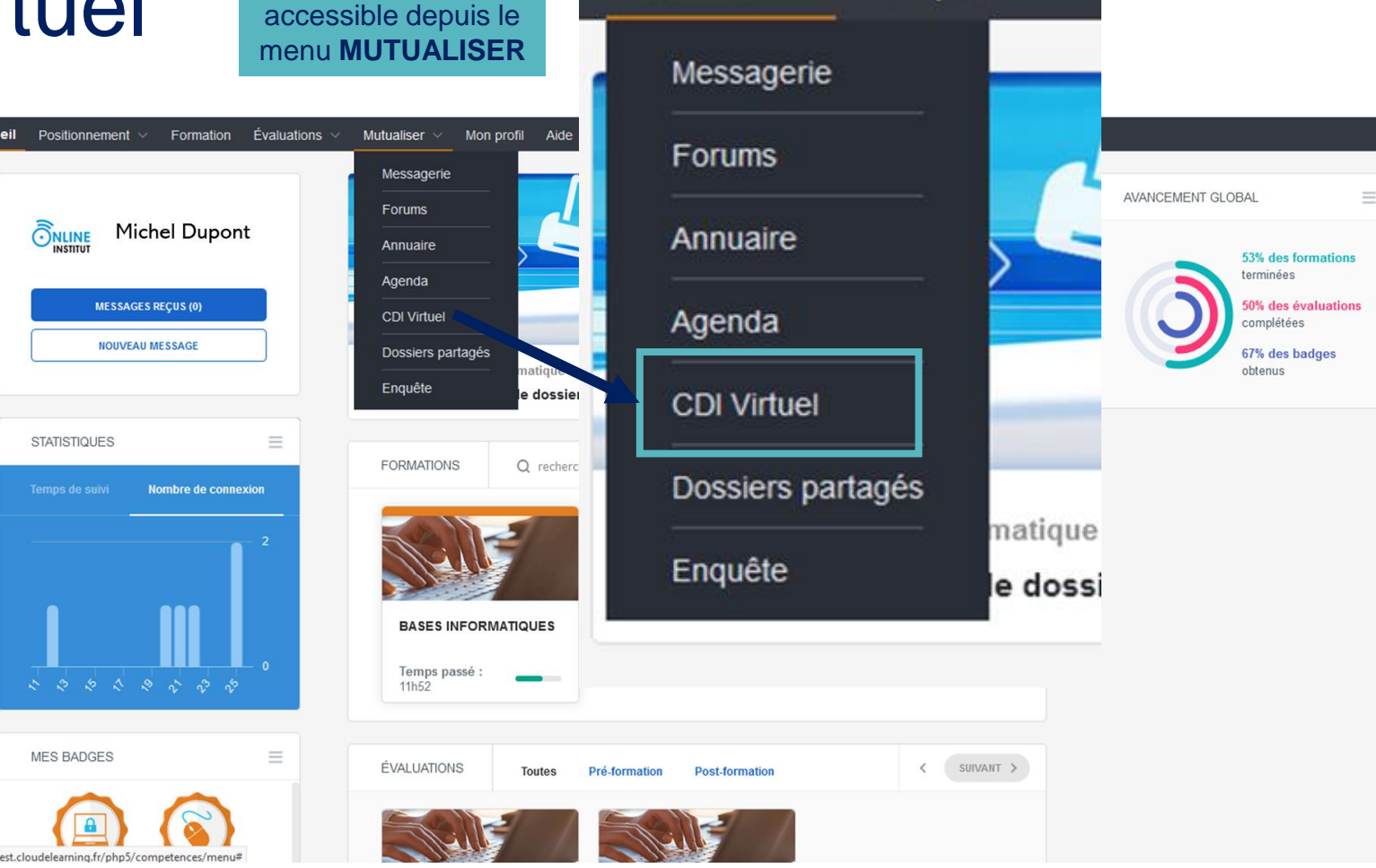

Mutualiser  $\vee$ 

Mon profil

Aid

Le CDI est

#### Accueil Positionnement v Formation Évaluations v Mon profil  $Aide \sim$ Mutualiser  $\vee$

Sites à consulter

Utiliser le système de **filtre par « tags »** pour n'afficher que les recommandations de site en lien avec les thèmes qui vous intéressent.

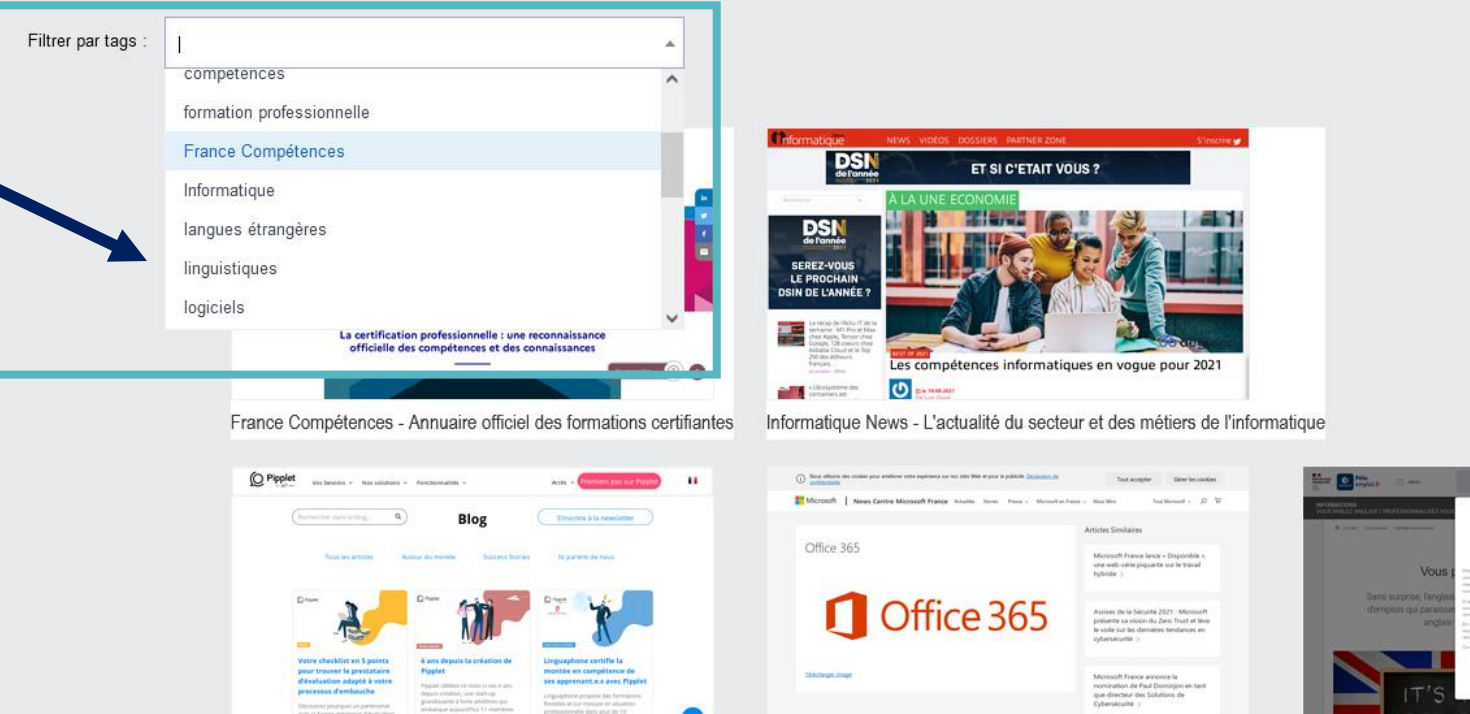

Microsoft Office - Actualités officielles

 $\bullet$ Le Blog de Pipplet - Certificateur en Langues étrangères **ME JA**<br>MINISTÈRE<br>DU TRAVAIL,<br>DE L'EMPLOI<br>ET DE L'INSER  $0000$  $% \left\vert \psi _{n}\right\rangle$  . The second second second second second second second second second second second second second second second second second second second second second second second second second second second second se 舞 Artualités Le ministre l résolutions<br>Intaires Drok du Dübgus Drobist Santus Setting

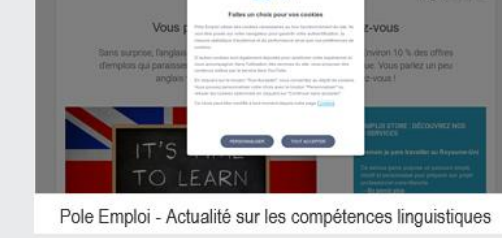

**TTOSa** 

0 final

c'est se protéger

**C** Pala

counter

 $\mathbf{B} = \mathbf{R}$ 

Exemple avec les tags « langues étrangères » et « linguistiques »

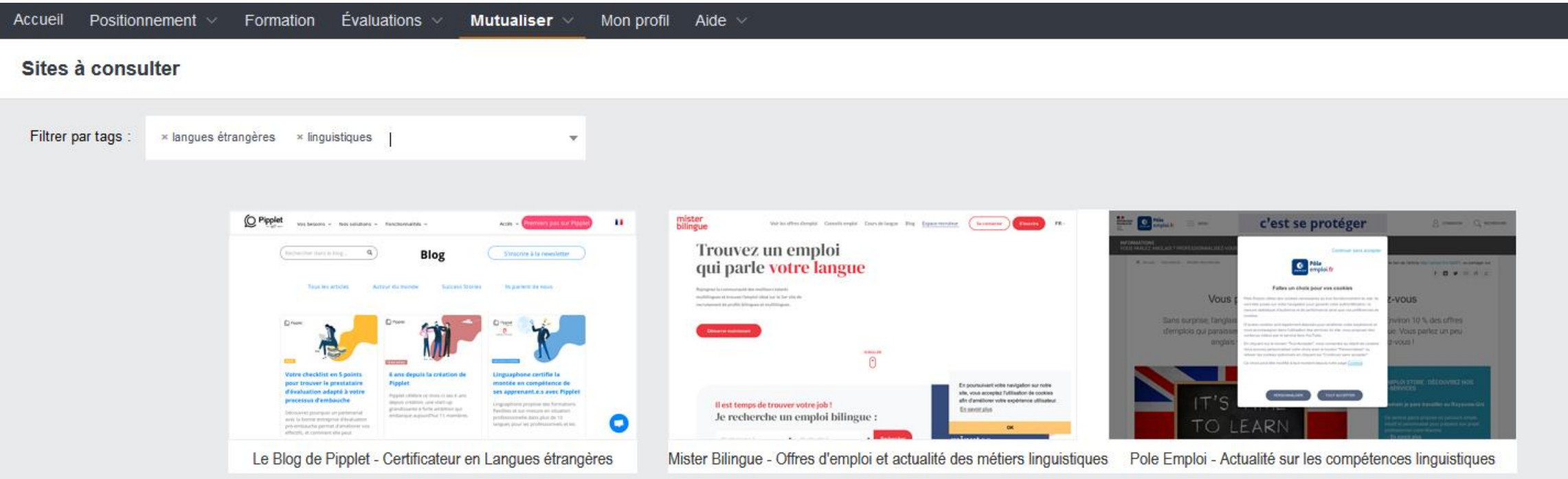

#### Faire l'évaluation post-formation

• À la fin de votre formation, évaluez-vous pour mesurer votre progression. Cliquez sur le menu **ÉVALUATIONS**.

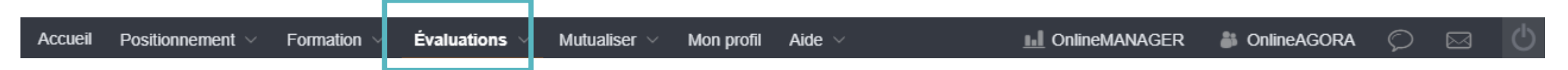

• **Le principe de fonctionnement est identique à celui des évaluations pré-formation.**

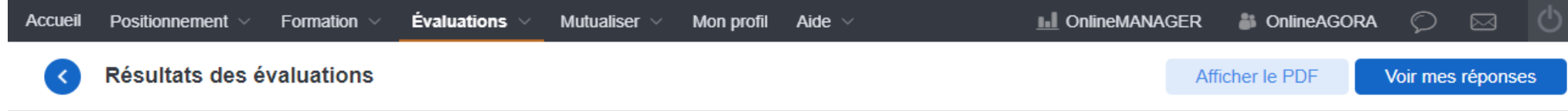

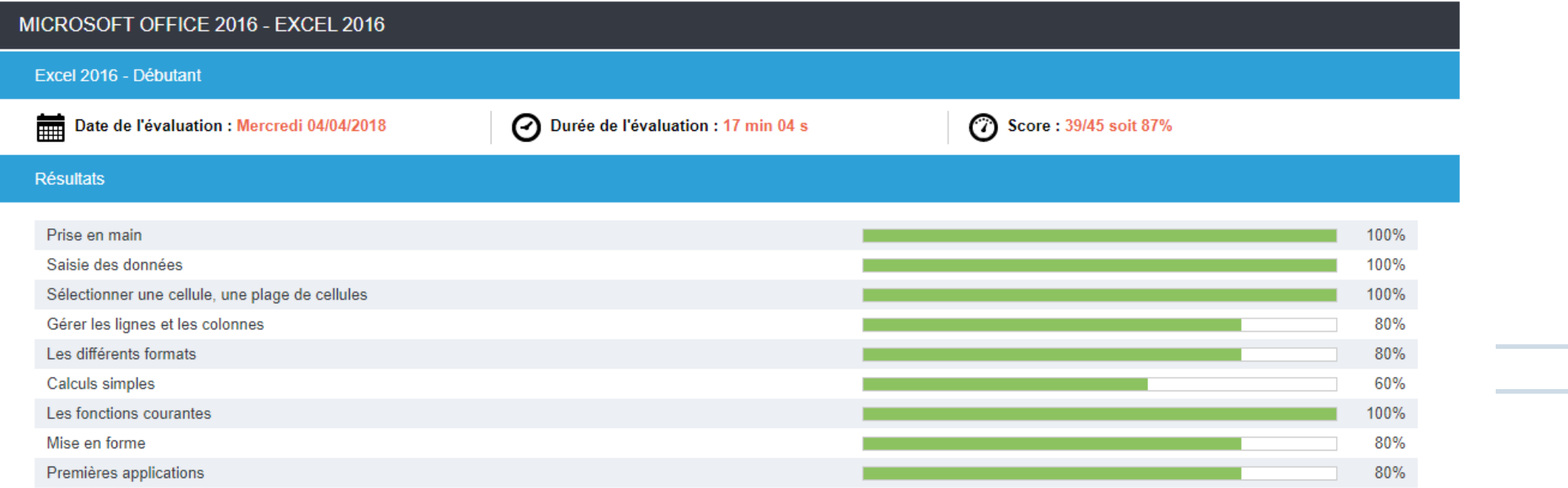

#### Constater vos acquis de formation

• Vous pouvez consulter votre acquis de formation en cliquant sur le sous-menu **ACQUIS DE FORMATION**.

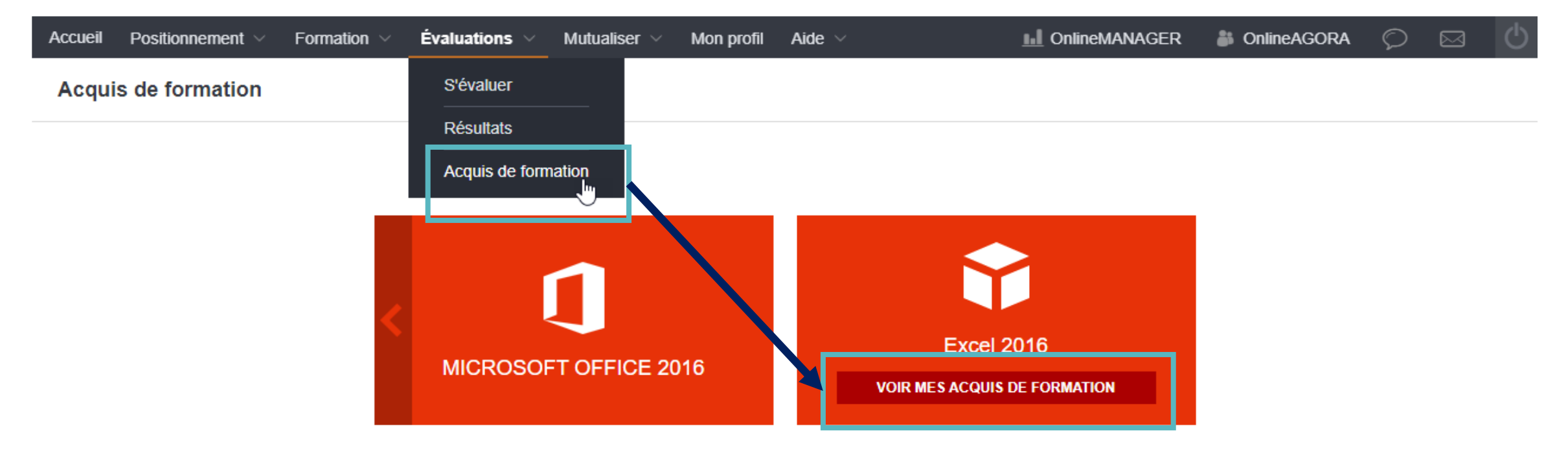

• Vous visualisez les progrès effectués pour l'ensemble de la formation et pour chaque module de formation.

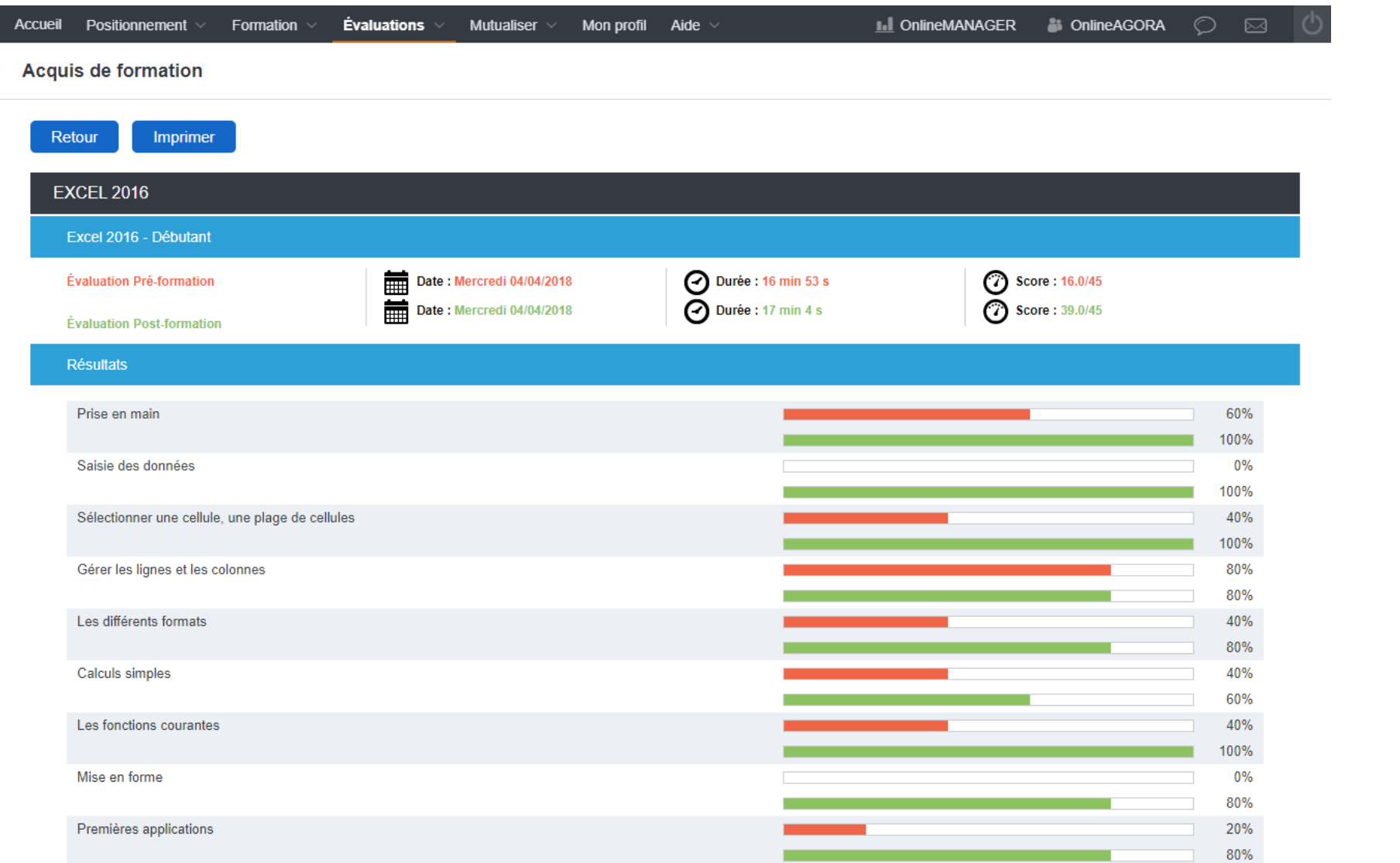

# Quelques conseils

**Votre formation sera d'autant plus efficace si vous savez l'organiser. Ces quelques conseils visent à vous aider à réussir au mieux votre formation.**

- 1. Planifiez votre formation ou faites planifier vos formations
- 2. Prévoyez des temps de 45 mn à 1 heure maximum
- 3. Suivez régulièrement vos formations : le bon rythme est de 2 à 4 séquences par semaine.
- 4. Favorisez les conditions de concentration
- 5. Stabilisez vos acquis : veillez à les mettre en pratique rapidement et régulièrement

BONNE FORMATION !

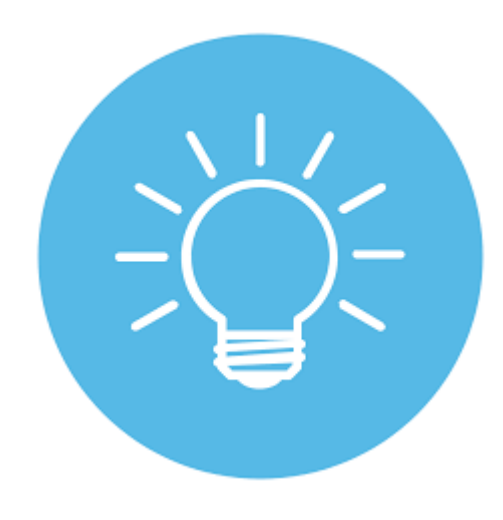

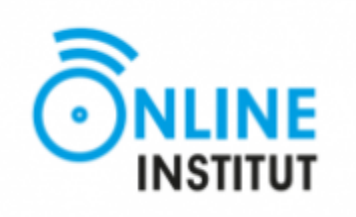

#### **ONLINE INSTITUT**

**6 Rue des Madaras Verts** 

**95 000 Pontois**

**contact@online-institut.com** 

**01.89.19.57.67**

**www.online-institut.fr**